# AR 技術を用いたオープンキャンパス支援システムにおける コンテンツ作成支援システムの開発

岸本 雄氏\* 黒岩 丈介\*\* 小高 知宏\*\* 諏訪 いずみ\*\*\* 白井 治彦\*\*\*\*

## Development of Content Creation Support System for Open Campus Support System Using AR Technology

Yuji KISHIMOTO\*, Jousuke KUROIWA\*\*, Tomohiro ODAKA\*\* Izumi SUWA\*\*\* and Haruhiko SHIRAI\*\*\*\*

(Received September 30, 2022)

In this paper, we investigate an open campus support system, where provide three functions, a campus tour guidance function, a laboratory tour guidance function and a laboratory introduction function. However, it has taken too much cost to develop laboratory introduction contents in realizing the laboratory introduction function. Therefore, the purpose of this paper is to construct a content creation support system with user friend operating functions, which reduces efforts in developing the contents. We have constructed the support system and performed evaluation experiment operability assessment. We obtain positive feedback regarding with the reduction of content creation time and the operability.

Key words :*Support system, AR*

1. はじめに

これまで,オープンキャンパスなどで研究室を訪れ た学生に対し,研究室紹介を教授や研究室の学生が 口頭説明によって行われてきた.しかし,教員や研究 室の学生が不在の場合,直接情報を得ることが出来 ないため,紙媒体による情報発信を行ってきた.紙媒 体による情報発信では,提供する情報が限定されて しまうことが問題となっていた.

\*大学院工学研究科 知識社会基礎工学専攻

\*Fundamental Engineering for Knowledge-Based Society, Graduate School of Engineering

\*\*知能システム工学講座

\*\*Department of Human and Artificial Intelligent Systems

\*\*\*仁愛女子短期大学 生活科学学科

\*\*\*Jin-ai Women's College

\*\*\*\*工学部 技術部

\*\*\*\*Technical Division

そこで、観光案内や教育などの分野で活用されてい る AR 技術に着目した. AR とは「Augmented Reality」 の略称で,主に拡張現実と訳されている.AR の定義 としては Azuma 氏が提案したもので、現実と仮想の 組み合わせであること,実時間で動作する応答性を 備えていること,三次元的に整合性が取れているこ ととされている [1]. また、特定の出力機器に限定す るものではなく,視覚メディアに限定するものでもな く,技術的に実現は難しいが,音声,触覚,嗅覚,味 覚に関する AR もこの範疇に含まれている.

観光分野では情報提供システムの先行研究として, 画像認識型 AR 技術を用いて観光情報を提供するシス テムの研究が行われている <sup>[2]</sup>. 教育の分野では AR 技術を活用する事例として、AR を用いてタブレット PC で教科書の特定のページを認識すると,動画教材 が再生されるシステムの構築を行う研究も行われて いる [3].

我々はこれまでに,観光情報を提供する研究から,

AR 技術を大学構内の施設や訪れた研究室の情報を表 示する機能に応用することが出来,屋外や屋内の案 内をスマートフォンで行えるようにすることが出来 るのではないかと考えた[4]. また、教育分野の研究 を特定のマーカーを研究内容を紹介する動画を表示 するという機能にして実装することで,研究室紹介 などの口頭で行っていた情報提供が出来るようにな り,負担軽減につながると考えた,それに加えて,人 は AR 上の キャラクターも人間だと感じてしまうと いう先行研究があり,教員や学生の代わりに研究の内 容を紹介する 3D モデルキャラクターを動画とともに 配置することで,より効率よく情報を得ることが出 来る機能を有したシステムの検討を行った [5]. さら に、AR 技術を利用したオープンキャンパス支援シス テムの開発を行っており,各研究室ごとに異なるマー カーを配置し,読み取ったマーカーに対応した研究 室の研究内容を動画を用いて紹介するという機能を 開発していた. しかし、先行研究の問題点として、研 究紹介動画の作成やのキャラクターの動作作成,キャ ラクターの動作を行う時間の指定などがコンテンツ 作成者への負担が大きいという点があった.

そこで本研究では,研究室紹介機能において使用す る研究紹介動画の作成を支援するシステムの構築を 行う.合成音声の作成や動画編集などの研究紹介動画 を作成する際に負担となっていた作業を可能な限り 簡単に作成することが出来るようにする必要がある. また、3D モデルのキャラクターに研究の内容等を紹 介させる際,動作を指示するスクリプトの作成を手 入力で行っており、これもまた負担となっていた. そ のため,動作を指示するスクリプトの作成を簡易化 するシステムを構築することが必要であると考えた. 以上より,本研究の目的は,研究紹介動画の作成に必 要なコンテンツの作成を支援する研究室紹介動画作 成支援システムを構築することである.

## 2. AR 機能を有するオープンキャンパス支援シス テム

### 2.1 システムの設計

現状のオープンキャンパスのやり方として,屋外・ 屋内の建物案内は来場者に紙媒体の地図を配り,学問 説明や研究室紹介でも同様に紙媒体の資料を配布し た上で教授や研究室の学生による口頭説明を行って いた.しかし,教員や研究室の学生が不在の場合,直 接情報を得ることが出来ないため,紙媒体のみの情 報発信となり,提供する情報が限定されてしまうこと が問題となっていた.

そこで先行研究では、屋外では地図の表示や GPS を利用した目的の建物や施設までのルート案内や目 印を表示,屋内では研究室などの目的の部屋への案 内や情報を表示し,研究室紹介では教授や学生が行っ てきた研究内容の紹介を代わりに行うようなシステ ムの開発を検討していた.研究室紹介機能では,AR マーカーを読み取ることで,訪れた研究室を判定し, 3D モデルのキャラクターである「説明者アバター」 に研究室や研究の内容を説明させていた.研究内容 の説明の際には,学会発表等で用いた Power Point ス ライドへ合成音声をつけた 「スライド動画」 という 動画を作成した. 説明者アバターにスライド動画へ ポインティングさせながら紹介することで,研究紹介 機能として実装した.

### 2.2 システムの問題点

研究紹介システムの設計,構築を行ってきた. 本 システムの実装をするにあたって,先行研究では 4 つ の研究紹介動画を作成したが,音声合成ソフトを用 いて合成音声を 69 個作成するのに1週間, 動画編集 ソフトを用いてスライド動画を作成するのに 4 週間 かかっていた. そのため、本システムを利用する研究 室が増えるにつれて,コンテンツの制作者への負担 が大きくなっていくことが想定される.そこで,こ の問題を解決する方法を考えていく. スライド動画 を動画編集ソフトで作成していたが,PowerPoint の スライドを使用する場合,そもそも PowerPoint に動 画を出力する機能があるため,これを利用すれば複 雑な編集は不要であると考えられる.この機能では, 設定したアニメーションを実行した上で動画として 出力するため,スライドに作成した合成音声をアニ メーションとして埋め込むことで,合成音声とスライ ド動画を動画編集ソフトで纏める作業も短縮するこ とが出来る. 次に、合成音声の作成についてである. PowerPoint をはじめとする Microsoft office には文字 を読み上げる機能があり,PowerPoint のノートに書 かれている内容も読み上げることが出来る.合成音声 の作成には学会等の発表で利用した読み原稿をもと に作成しており,発表で用いる PowerPoint ファイル はノートに読み原稿を書き込んで,練習を行っている ことが想定される.ノートに書き込まれている内容 を音声読み上げ機能を利用し,何らかの方法で音声 をスライドに埋め込むことが出来れば,動画編集ソ フトを殆ど用いずにスライド動画を作成することが 出来ると考えた.また,説明者アバターの動作を指示 するスクリプトを,手入力で行っていることもまた, コンテンツの作成者の負担になることが分かってい

る.そこで,直感的に操作でき,かつ簡単に動作指示 を行うスクリプトの作成が出来るようなシステムを 構築することで問題を解決できると考えた.

### 3. AR 動画作成支援システムの設計

研究室紹介システムにおいて,スライド動画やア バターの動作作成などのコンテンツの作成に多大な 労力が必要となり,製作者への負担が大きいという問 題点を抱えていた. 本システムでは、AR 技術をもち いた研究室紹介機能によって利用されるスライド動 画の作成とシナリオがいるの作成を支援し,コンテン ツ作成者の負担を軽減するシステムの構築を目指す.

#### 3.1 シナリオファイル作成機能

先行研究では,研究紹介動画を作成する際に,ス ライド動画のどの位置にポインティングするかとい う動作を指定するシナリオファイルをスライド動画 を見ながら手入力で行っており,負担となっていた. この機能は,その負担を軽減するためのものである. スライド動画をアプリケーション上で再生し,スラ イド動画のポインティングしたい位置をクリックする ことによって、座標を取得し、説明者アバターに動作 を行わせる.クリックした際に,現在のスライド動画 の再生時間、実行した動作の種類、クリックした座標 をシナリオファイルに格納し,出力する.これによっ て,手入力することなく,動画を見ながら直感的な操 作でシナリオファイルを作成することが出来る.

### 3.2 スライド動画作成支援機能

研究を紹介するスライド動画の作成には合成音声 の作成,動画の編集など製作者への負担が大きいと いう問題があった.スライド動画は,PowerPoint ファ イルのスライドを使用しており,合成音声はノート等 に書かれている読み原稿を外部の合成音声ソフトに 入力することで作成していた.この機能は,その負担 を軽減するためのものである.PowerPoint の機能は 合成音声によってノートの内容を読み上げる機能が 存在しており,合成音声をスライドに埋め込むという アドインを作成することで,合成音声を作成する風 単の軽減を行った.また,PowerPoint の機能には動 画として出力する機能も存在しており,アニメーショ ンを実行した上で,スライドショー形式で動画を出力 するものである.埋め込まれた合成音声はアニメー ションとして扱われているため,スライドに合わせて 研究を紹介する動画が作成できる.

#### 3.3 システムの構成

本システムでは,大きく分けて説明者アバターの 動作指示ファイルであるシナリオファイル作成を行う 機能,スライド動画作成支援機能の 2 つに分けられ る.シナリオファイル作成機能は動画表示機能,動画 接触判定による配列格納機能、説明者アバターの動 作生成機能,再生時間巻き戻し機能,シナリオファイ ル出力機能によって構成されており,スライド動画作 成支援機能はアドイン追加機能,音声埋め込み機能, 動画出力機能によって構成されている.

### 3.4 システムの設計

シナリオファイルの作成機能とスライド動画作成 支援機能を構成する各機能についての設計を以下に 述べる.

### 3.5 システムの概要

#### 3.5.1 シナリオファイル作成機能

シナリオファイル作成機能の構成を図1に示す.研 究の内容を紹介する際に,スライド動画に合わせて説 明者アバターにポインティング等の動作をさせる必 要がある. 先行研究では, 手入力で動作のタイミン グを指定しており,負担となっていた.シナリオファ イル作成機能では,動画表示機能によって表示された スライド動画を閲覧し,動画接触判定によるシナリオ ファイル作成機能によって直感的に動作の指定をする ことが出来る.指示を出す際にアバターの動作生成機 能によって,研究室紹介システムでどのように説明者

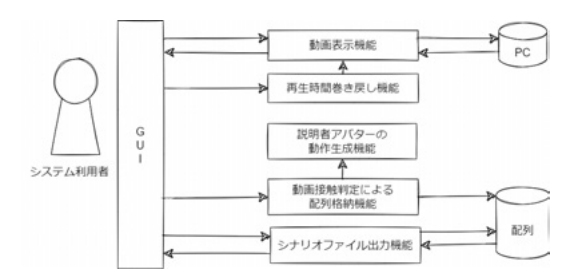

図 1 シナリオファイル作成支援機能の構成

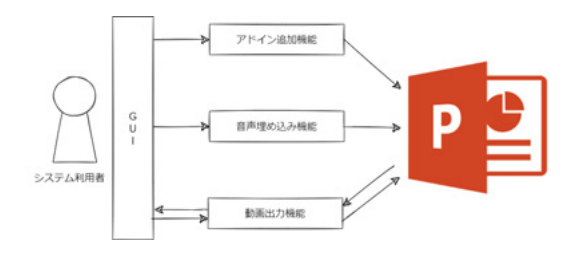

図 2 スライド動画作成支援機能の構成

アバターが動作するかを視覚的に把握することが出 来る. 動画全体で作成した後に、CSV 形式のファイ ルとしてシナリオファイルを出力することが出来る.

### 3.5.2 スライド動画作成支援機能

スライド動画作成支援機能の構成を図3に示す. ス ライド動画は PowerPoint ファイルのスライドを使用 しており,合成音声はノートなどに書かれている読み 原稿を外部の合成音声作成ソフトに入力することで 作成していた.この機能は,その負担を軽減するた めのものである.PowerPoint の機能には合成音声に よってノートの内容を読み上げる機能が存在してい る.この機能を利用して音声ファイルを作成し,スラ イドに埋め込むという音声埋め込み機能を有したア ドインを作成することで,スライド動画全体の合成音 声を作成することが出来る.アドイン追加機能によっ て,複雑な設定をすることなくアドインを追加する ことが可能となっており、実行後は「アドイン」と いう項目を選択後,追加されたアドインのアイコン をクリックするだけで音声の埋め込みが実行される. PowerPoint の機能には作成したスライドを動画とし て出力する機能も存在しており,前述した機能と併用 することで簡単にスライド動画を作成することが出 来る.

### 3.6 システムの実装

各機能において実装した機能を下記に示す.

#### 3.6.1 シナリオファイル作成支援機能

• 動画表示機能

Unity に動画を取り込むことなく,ファイルパス を用いて動画を再生する機能である.また,ファ イルダイアログからファイルを読み込む機能を 実装しているため,ファイルパスを手入力しな くとも PC 内の動画ファイルをマウスで選択する だけで動画のファイルパスを入力することも可 能である.この機能によって,シナリオファイル 作成の際に,細かい設定をすることなく Unity 内 での動画の表示され方を確認することが出来る.

### • 動画接触判定による配列格納機能

動画表示機能によって表示された動画をクリック することで,クリックした位置の座標を取得す る.クリックした座標に応じて動画の上段,中 段,下段に分けられ,更に動画の右半分をクリッ クした際にはポインターを表示し,動画の再生

時間とともに動作を指示するシナリオファイル へと出力するための配列に格納される. この機 能によって,スライド動画のポインティングし てほしい位置を動画を見ながら直感的に指定す ることが出来る.

- 説明者アバターの動作生成機能
- 動画に接触判定をつける機能を利用してポイン ティングしたい位置を指定した際,ポインティ ングした座標に対応した動作を行う機能である. また,シナリオファイルの情報を読み込み,再 生している動画の時間とシナリオファイルに格 納されている時間が一致した際に,特定の動作 を行うことが出来る.
- 再生時間巻き戻し機能 動画を視聴しながら作成する都合上,動作をして ほしい個所を見逃してシナリオファイルを作成 してしまう可能性がある. そこで本機能では、現 在の再生時間から 5 秒巻き戻す機能を実装した.
- シナリオファイル出力機能
- 格納した配列からシナリオファイルを出力する 機能である.再生時間巻き戻し機能を使用して 作成されたシナリオファイルは,格納した動画の 時間が昇順になっておらず,順番が不規則となっ ている.この状態のままシナリオファイルの読 み込みを行うと再生時間が一致しなくなり、動 作を行わなくなってしまう. そのため、この機能 にはシナリオファイルを出力する際に,格納さ れたスライド動画の時間を昇順にソートし、か つ動作の種類も連動してソートする機能も含ま れている.

### 3.6.2 スライド動画作成支援機能

• アドイン追加機能

PowerPoint ファイルにアドインを追加する機 能である.PowerPoint にアドインを追加する際 には,「ファイル」→「オプション」→「アドイ ン」を選択し,「管理」→「PowerPoint アドイン」 を選択する.その後,「アドイン」 のダイアロ グボックスから 「新規追加」 を選択.「新しい PowerPoint アドインの追加」 から追加するアド インを参照するという手順が必要であるが,本 機能では,その手順を省略することが出来る.

• 音声埋め込み機能

 研究の内容を紹介するスライド動画の作成に おいて,使用される PowerPoint ファイルのノー トの内容を音声ファイルとして自動生成し,スラ イドに埋め込む機能である.PowerPoint の機能 の 1 つである動画を出力する機能を利用するこ とによって,音声を手動で作成することもなく, 最小限の動画編集のみでスライド動画を作成す ることが出来る.

• 動画出力機能

PowerPoint スライドを動画として出力する機能 である.スライドに設定されたアニメーションを 実行した上で、動画として出力する. PowerPoint に備わっている機能である.

### 4. 評価実験

実装した研究紹介 AR 動画作成支援システムを用 いたスライド動画の制作時間,及びアンケート評価 実験を行った.本章では,実験目的と方法,結果につ いて述べる.

## 4.1 スライド動画制作時間の比較による評価実験 4.1.1 実験の目的と方法

今回実装した AR 動画作成支援システムでは、先 行研究の研究紹介システムのコンテンツ作成の負担 が大きいという問題点を解決することを目的として 作成したシステムである.そのため,目的の達成度合 いの確認を目的とした評価実験を行った. 実験方法と しては,男子大学生 4 名 (平均年齢 22.75 歳) に本シ ステムを利用させ,先行研究における研究紹介動画 の作成手法と本システムを利用した際の紹介動画制 作時間を比較することで評価を行う.

### 4.1.2 実験結果

先行研究の手法では7分44秒の動画に対して、シ ナリオファイルの作成に約4時間かかっていた.ま た、スライド動画の作成には9日間かかっていた. 本 システム利用時にはシナリオファイルの作成,スライ ド動画の作成それぞれ約 30 分で行うことが出来た.

#### 4.2 アンケート評価実験

### 4.2.1 実験の目的と方法

次に AR 動画作成支援システムの改善点を知るこ とを目的とした評価実験を行った.実験方法として は,男子大学生 4 名 (平均年齢 22.75 歳) を対象に以 下の手順で行った.

- 1. システムの使い方を口頭で説明する.
- 2. 被験者にシステムを利用させ、スライド動画作 成支援機能を活用し,スライド動画の作成を行っ てもらう.
- 3. シナリオファイル作成機能を利用し、シナリオ ファイルの作成を行ってもらう.
- 4. システム利用後,アンケートに答えてもらう.

アンケートは2つの機能を利用した上で、現時点 でのシステムの有用性を測る 5 つの設問を用意した. 以下に設問の内容を示す.

- 1. 本システムの操作方法は分かりやすいと思うか.
- 2. 研究を紹介するにあたって、説明者アバターの 動きは適切であったと思うか.
- 3. 思った通りにポインターは動いたと思うか.
- 4. 本システムは研究紹介動画を作成する手法とし て成り立っていると思うか.
- 5. 本システムで気になった点や改善点が何かあれ ば教えてください.

上記の設問1から5について、とても思う, 思う、ど ちらともいえない,あまり思わない,思わない,の5 段階リッカート尺度で評価してもらい,5 番目の設問 については自由記述とした.

#### 4.2.2 実験結果

システムの操作方法は分かりやすいかという,直感 的な操作を行うことが出来るかを把握する設問に対 して、図3のようにとても思う、思うという評価をそ れぞれ 2 人が回答していた. 説明者アバターの動き は適切であったかという設問に対しては、図4のよう にとても思う,思う,どちらともいえない、あまり思 わないの4つの回答に分かれた. 思った通りにポイ ンターは動いたかという設問に対しては、図5のよ うに全員からどちらともいえないという評価を得た. 研究紹介動画を作成する手法として成り立っている かという設問に対しては,図 6 のように全員から思 うという評価を得た. 5 つ目の設問については、以下 のような回答を得た.

- システムの操作をした際に,ユーザー側に実行 した旨を伝える機能が欲しい.
- 説明者アバターの動作を実行するまでのレスポ ンスが長い.
- 説明者アバターの動作がポインティングしたい 位置とずれている点が気になる.
- ポインターを表示するだけでなく、左右移動や 円運動などの動きが欲しい.

#### 4.3 評価実験の考察

## 4.3.1 制作時間の比較における評価実験についての 考察

実験結果から,研究紹介 AR 動画の制作時間を大 幅に短縮することが出来た.スライド動画作成支援機 能に実装した PowerPoint ファイルにアドインを追加 する機能を用いて,追加した合成音声作成のアドイ ンを実行するだけで合成音声を作成することが出来 るというものであった.これによって,これまで使用 していた音声合成ソフトを用いるという手間を省く ことが出来たという点が時間短縮につながったと考 えられる.また,30 分から更に短縮することは,合 成音声の誤読の確認・修正に多少時間がかかるため, 難しいと考えた.良い結果を得ることが出来たが,一 部の PowerPoint ファイルにおいてアドインを実行す ることが出来ないという不具合が見つかっている. ま た、現在のアドインでは PowerPoint ファイル内全て のスライドに対して音声を作成し,埋め込みを行って いる. スライドの枚数によっては実行完了までに時間 がかかってしまうという問題点が考えられる.今後の 課題としては,アドインを実行できない不具合の原 因究明と対応,現在表示しているスライドにのみ音 声を埋め込むアドインを新規で作成することである.

### 4.3.2 アンケート評価実験についての考察

AR 動画作成支援システムの操作方法について分か りやすいと思うかという設問については,とても思 う、思うという肯定的な評価を得ることが出来た. こ の結果からシステムを利用する上でのユーザーイン ターフェースには問題が無いという事が考えられる. その反面,自由記述の設問では,システムを操作し た際にユーザー側へ実行した旨を伝える機能が欲し いという改善点の指摘があった.現在のシステムに は操作の手順を案内するような機能が搭載されてお

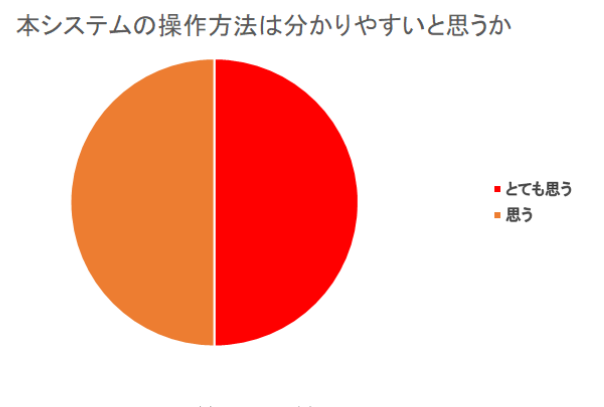

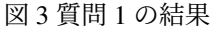

説明者アバターの動きは適切であったと思うか

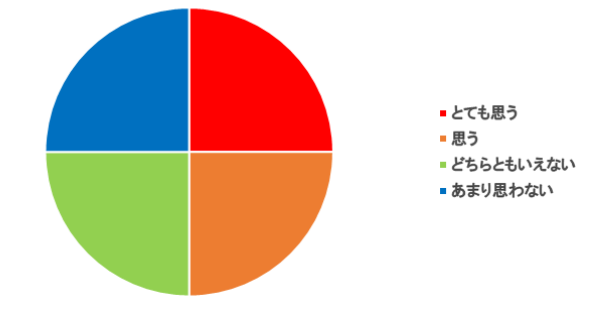

図 4 質問 2 の結果

思った通りにポインターは動いたと思うか

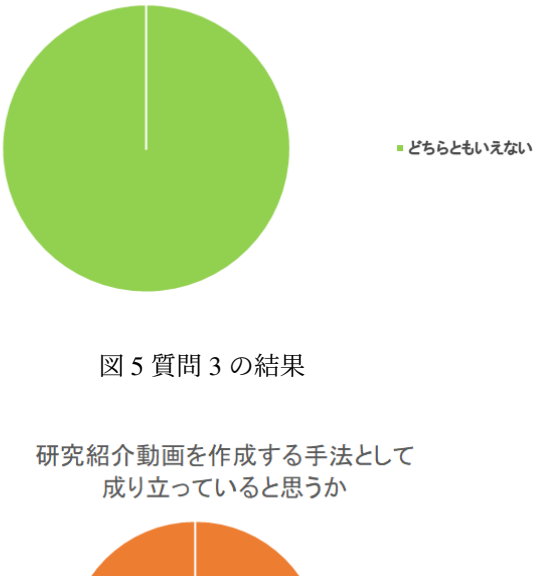

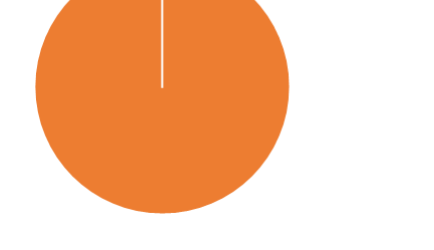

■ 思う

図 6 質問 4 の結果

らず、シナリオファイル作成支援機能においては、シ ナリオファイル作成機能を正しく実行できているか どうか視覚的に分かりにくいという点が考えられる. そのため、実行する機能を実行した際には、メッセー ジウインドウ等で現在実行した内容を文字や音声で 案内する機能の追加が必要であると考えた.

説明者アバターの動きは適切であったかという設 間に対しては、とても思う, 思う, どちらともいえな い,あまり思わないのそれぞれに 1 人ずつ回答して いた. 自由記述における回答では、説明者アバター の動作を実行するまでのレスポンスが長い、説明者 アバターの動作がポインティングしたい位置とずれ ているという点が挙げられていた. 実行するまでの レスポンスが長いことから,ポインティングのタイ ミングがずれてしまうという問題点だけでなく,慣れ るまでユーザーの思い通りに動かないというストレ スを与えてしまうという問題点がある. また、説明 者アバターの動作とポインティングしたい位置のず れについては,現在のシステムではスライドの上段, 中段,下段へ腕を動かすという 3 つしか動作が無い ことによるものであると考える.今後の課題として は、説明者アバターが動作を行うまでの時間を短縮, 動作の種類に上段と中段,中段と下段の中間の位置 を指す動作を追加することである.

思った通りにポインターは動いたかという設問に 対しては,全員からどちらともいえないという回答 を得た.これは自由記述におけるポインターに動き が欲しいという点だけでなく,ポインターを表示する 際の仕様も関係していると考えられる. 3.2.1 項でも 述べたように,動画接触判定による配列格納機能の 1 つであるポインターは,動画表示機能によって表示さ れた動画の右半分をクリックした時にのみ表示される というものである.この仕様はポインター自体がスラ イド動画の注目して欲しい箇所を見せるためである. そのため,説明者アバターの動作だけでポインティン グを行うことが出来る左半分はポインターの表示は 不要であると考えたためであった.しかし,ユーザー 視点ではその仕様が分かりにくく,説明者アバターの 動作のレスポンスが遅いということもあり,正しく実 行できているか分からず,何度も画面をクリックする といった行動をしている被験者が 2.3 名ほどいた. そ のため,動画の左半分をクリックした際にも,ポイン ターを表示するように変更する必要があると考えた. また,ポインターに左右の移動や円運動などの動き が欲しいという点では,ポインターが動くことによっ てスライド動画よりもポインターの方へ注目しやす くなってしまうという考えから,ポインターの動作に

ついては静止状態のみで良いと考えた.

研究紹介動画を作成する手法として成り立ってい ると思うかという設問に対しては,被験者全員から 思うという評価を得ることが出来た.上述したよう に,各設問における改善点はあるものの,AR 動画作 成支援システムは研究紹介機能において利用される コンテンツの作成支援システムとして成り立ってお り,オープンキャンパス支援システムを作成する上で の問題点の 1 つを解決することが出来たと考える.

### 4.4 システム実装についての考察

AR 紹介動画作成支援システムは、先行研究のおい て検討・開発を行っていた AR 技術を用いたオープン キャンパス支援システムの研究紹介機能におけるコ ンテンツの作成を行う負担を軽減することを目的と して実装した.本システムを実装していく中で,コン テンツの負担軽減だけでなく先行研究のシステム自 体にも改善点が見つかったため, 先行研究において 有用であるとされた機能を踏襲した新たなシステム を構築する必要があると考えた. 先行研究では、説明 者アバターとスライド動画を動画編集ソフトを用い て研究紹介動画として作成していた.これは,スマー トフォンの性能によっては 3D モデルの描写が上手く 行えず,本来の挙動と違う動作をすることを懸念して のことであったが,近年のスマートフォンの性能の向 上から考慮する必要が無いと考えた.今後の課題と しては,先行研究において開発を行っていたシステム の改修である.

#### 5. おわりに

本研究では、研究紹介機能において利用されるコ ンテンツ作成の負担軽減を目的としたシステムの開 発を行った. AR 動画作成支援システムでは、直感的 にシナリオファイルを作成することが出来るシナリ オファイル作成支援機能と PowerPoint ファイルを利 用したスライド動画作成支援機能の 2 つの機能を組 み合わせることによって実装した. また, AR 紹介動 画作成支援システムに対して,研究紹介動画の制作 時間の比較及びアンケートによる評価実験を行った. 得られた結果は,以下である.

- 約 9 日かかっていた研究紹介動画の作成時間を 1 時間に短縮することが出来た.
- 直感的な操作は可能であるが,各機能の挙動に 改善点がある.
- システム全体の評価としては支援出来ていると

いえる.

制作時間の短縮,評価の観点から支援システムとし て十分に成り立っているといえる.今後の課題は,以 下である.

- シナリオファイル作成支援機能における,動画 をクリックした際に説明者アバターが動作を実 行するまでのレスポンスの改善.
- 説明者アバターの動作の種類を追加することに よるポインティングの精度向上.
- ポインター表示範囲の修正.
- 先行研究で開発を行っていたオープンキャンパ ス支援システムの改修.

### 参考文献

- [1] Ronald.T.Azuma:A Survey of Augmented Reality,Presence:Teleoperators and Virtual Environments,4,355-385,(1997).
- [2] 深田秀実, 船木達也, 兒玉松男, 宮下直也, 大津晶: 画像認識型 AR 技術を用いた観光情報提供システ ムの提案, 情報処理学会研究報告書,2011-IS-115 13,1-8.
- [3] 初谷拓郎, 岡村拓哉, 伊與田光宏. 拡張現実を用い た授業支援教材における教育効果の検証. 情報科 学技術フォーラム,12,457-458(2013).
- [4] 池本武史, 黒岩丈介, 小高知宏, 白井治彦, 諏訪い ずみ :AR 技術を用いた研究室紹介システムの実 現, 電気·情報関係学会北陸支部連合大会, F1-2-2(2020).
- [5] Social interaction in augmented reality,*<*https://journals.plos.org/plosone/article? id=10.1371/journal.pone.0216290*>*(2022/9/27).